## **COMPUTER ENGINEERING DEPARTMENT COE 360 SPICE3 Notes**

## **Instructor**: Dr. Alaaeldin Amin 03 October, 1997

- 1. SPICE3 runs interactively and can only be run in an X-windows environment for watching the output waveforms.
- 2. To be able to run spice3 you should have */usr/local/bin specified* in your path as defined in your ``*.cshrc*`` file (most probably you already do).
- 3. To view the UNIX manual page for spice, type: *man -M /tools/da/man spice*
- 4. SPICE3 has a good hierarchical help facility which can be invoked *from within spice3* by typing: *help*
- 5. To simulate the input file *sample.cir* using spice3, type the following command in an X-terminal window:: *spice3 sample.cir*
- 6. It is recommended that the following line be included in your input simulation file:

*.OPTINS LIST RELTOL=0.005 VNTOL=1E-4 ABSTOL=1E-10 + DEFL=0.8U*

- 7. YOU should first watch the output waveforms to make sure that the outputs are correct before printing.
- 8. You should produce a printout of the input simulation file together with an ascii (or postscript) plot of the required node voltages and/or branch currents. To produce such an output you should run.
- 9. When running spice3 interactively, you may need to *repeat the following commands* from within spice3 before you get a correctly working circuit:

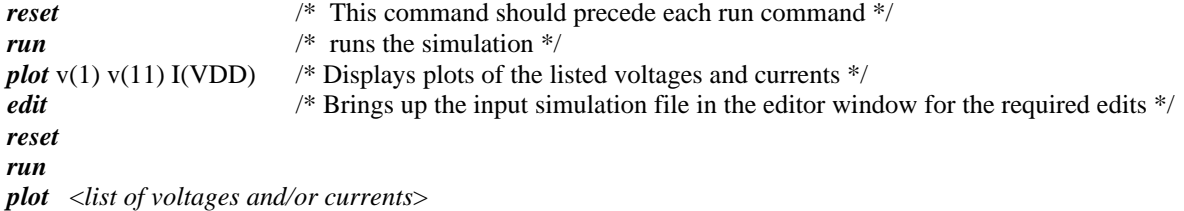

- 10. You can ZOOM in on various regions of your plots by specifying a window over this region using the right mouse button.
- 11. The output plots can be obtained in a normal ASCII file or you can store it into an eps file to be inserted in WORD document, LATEX document, etc.:

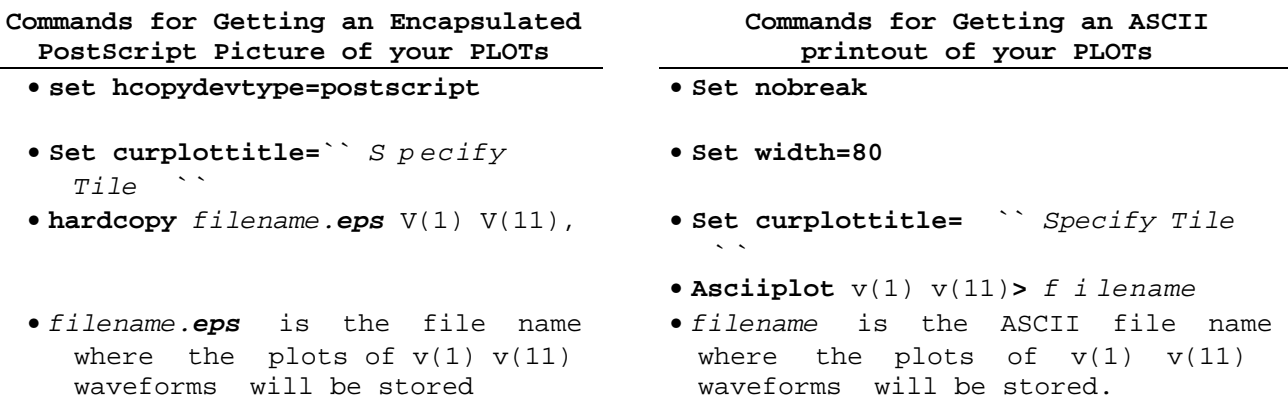

12. In the directory where you will run simulations, you may use the a *.spiceinit* intialization file to define some of the parameters or command aliases.